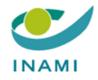

# HEALTH CARE SERVICES DEPARTMENT PHARMACEUTICAL POLICY

## **USER GUIDE: TR-FPP FRONT-OFFICE**

### Accessing the TR-FPP application -- CSAM

Version 1.0

In order to have access to our web applications here are the steps that must be taken:

1° You must have a <u>BCE number</u> from the Crossroads Bank for Enterprises and send this to the RIZIV-INAMI so that the link can be made between the connection platform which is dependent on CSAM and our applications.

 $\rightarrow$  If you are a foreign company, please consult the "User Guide: TR-FPP FRONT-OFFICE" for non-Belgian companies.

2° You must then appoint a <u>main access manager</u> (usually the general manager or a person considered as the company's legal representative in its articles of association).  $\rightarrow$  The company must contact CSAM directly. The company must contact CSAM directly if the main access manager changes.

3° This main manager then designates the users or individuals who will have access to our applications

The two steps above (2° and 3°) are completed via the CSAM (social security) website which we cannot access or contact. Therefore, in the event of problems, you should contact the CSAM helpdesk.

Steps 2 and 3 are set out below.

### PROCEDURE

1° Log on to the "CSAM" website and go to the "MANAGE ACCESS MANAGER" application

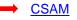

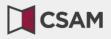

ACCUEIL QU'EST-CE QUE CSAM ? SERVICES Y CONTACT

# CSAM, la porte d'accès aux services de l'État

Facilitez-vous la vie avec CSAM. Vous retrouvez un environnement familier et fiable à chaque fois que vous vous connectez, que vous désignez des gestionnaires d'accès, que vous concluez un mandat etc. Puisque CSAM veille à ce que chacun suive les mêmes règles et utilise des services génériques, il garantit un niveau de sécurité élevé et constant.

#### DÉCOUVREZ LES SERVICES PROPOSÉS PAR CSAM

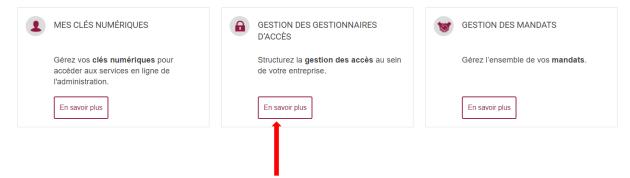

2° If you have already appointed a main access manager and other access managers, click the 3<sup>rd</sup> choice "MANAGING ACCESS"

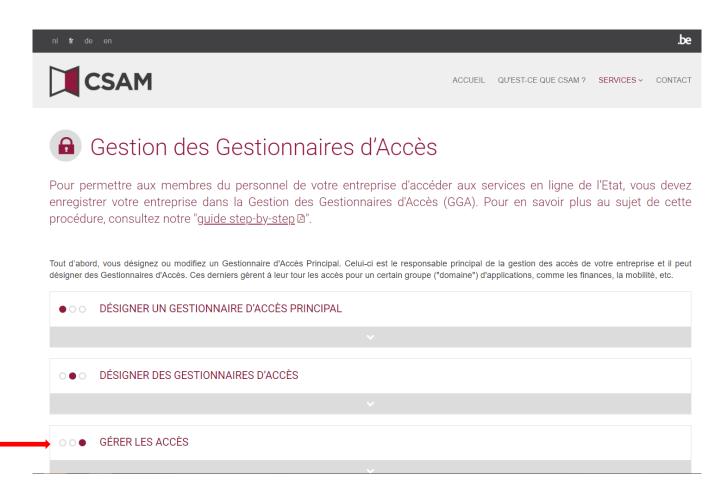

This will take you to the next page where you can access the "SOCIAL SECURITY" service.

#### Click the "SOCIAL SECURITY" link.

| ○ ○ ● GÉRER LES ACCÈS                       |                                                          |                                                                            |
|---------------------------------------------|----------------------------------------------------------|----------------------------------------------------------------------------|
| L'octroi d'accès aux différents services er | n ligne de l'Etat ne relève pas de CSAM. En effet, les m | néthodes peuvent différer selon le service en ligne.                       |
| Les systèmes suivants existent actuellem    | nent :                                                   |                                                                            |
| SÉCURITÉ SOCIALE                            | SPF BOSA DG DT                                           | AUTRES SYSTÈMES SPÉCIFIQUES                                                |
| Gestion des Accès 🖨                         | Ma Gestion des rôles eGov 🖨                              | Gestion des utilisateurs du gouvernement flamand (en néerlandais) <b>≜</b> |
|                                             |                                                          |                                                                            |
|                                             |                                                          |                                                                            |

3° Before obtaining access, you must first identify yourself and enter the link to your company.

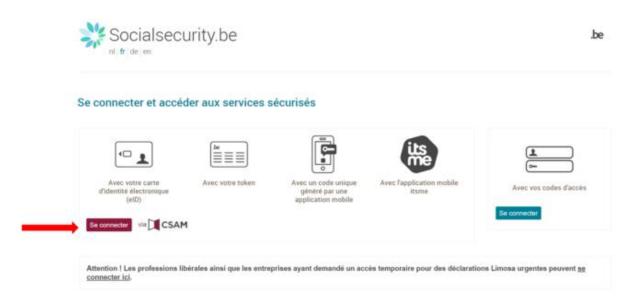

4° You can select how you identify yourself

| 📑 identification - Work - Microsoft Edge |                                                                                     |                                                                         | - 0 X                                                                                              |
|------------------------------------------|-------------------------------------------------------------------------------------|-------------------------------------------------------------------------|----------------------------------------------------------------------------------------------------|
|                                          | ntly/D+security authenticationsali -Epiproc                                         | Illuarvicus-Ex5ervicelligato-http://dp.iamlus.belgium.be/fauSSOPOST/m   | netoAlisu/1gt/TexyO%JDett3r(g80)x1Hrinkgupga1etyIgt/JEnder/KJDHuTK2GociURU%JDHytps://login.<br>Jac |
|                                          |                                                                                     | ifier à l'administration en ligne                                       |                                                                                                    |
|                                          | sissez votre clé numériqu<br>umérique(s) avec letD ou identité nur                  |                                                                         |                                                                                                    |
| ¢                                        | IDENTIFICATION<br>avec un lectaur de cartes elD                                     | IDENTIFICATION                                                          |                                                                                                    |
| CH(x) m                                  | umérique(s) avec code de sécurité et                                                | <u>Griez volre conste lleme</u><br>nom d'utilisateur + mot de passe     |                                                                                                    |
| 2                                        | IDENTIFICATION<br>avec un code de sécurité envoyé par e-<br>mail                    | IDENTIFICATION     aree un code de alecutità via une application mobile |                                                                                                    |
| 90                                       | IDENTIFICATION<br>avec Helena                                                       | 0                                                                       |                                                                                                    |
| m                                        | IDENTIFICATION<br>avec code de alcunté via token                                    | 0                                                                       |                                                                                                    |
| Authent                                  | scation européenne                                                                  |                                                                         |                                                                                                    |
|                                          | IDENTIFICATION<br>evec une identification électronique<br>reconnue su plan européen | 0                                                                       |                                                                                                    |

5° You will then access the page where you can manage your company's users for the TR-FPP application

Click "NSSO Employer"

| UM0E - Google Chrome socialsecurity.be/app016/umoe/switchlocale.do?locale=fr                                                                                                    |              | -                     |        |
|----------------------------------------------------------------------------------------------------|--------------|-----------------------|--------|
| Gestion d'accès<br>pour Entreprises et Organisations                                                                                                    | NL   FR   DE | Home Vos Responsables | i Helo |
| vous vous trouvez sur la page d'accuell de l'application de Gestion des accès pour Entreprises et Organisations.                                                                                                    |              |                       |        |
| ans a nee derouante choessous se trouvent toutes ne entres aans nequenes vous etes enregistrete).<br>orsque vous sélectionnerez une entreprise ou une organisation dans cette liste, les différents rôles qui vous ont été donnés s'afficheront en dessous, sous la forme d'un hyperlien. Cliquez alors sur le lien souhaité. |              |                       |        |
| on spec vous seectronnerez une enverprise ou une viganisation romais certe isse, les onneres qui vous on exe donnes s anche on en oessous, sous in onnere un imperient. Enquez anois sun re len sounaise.                                                                                                    |              |                       |        |
| in cas de nécessité, le manuel utilisateur est accessible via le lien <u>Help</u> .                                                                                                    |              |                       |        |
| ihoisissez l'entreprise ou l'organisation pour laquelle vous souhaitez travailler au sein de cette application                                                                                                    |              |                       |        |
| uméro d'entreprise.                                                                                                    |              |                       |        |
| Liquez sur le lien souhaité                                                                                                    |              |                       |        |
| Qualifé : Stacuté. Sociale: Numéro. d'entrantie:     Constitutionaire. Local)     Qualifé : Sécurité. Sociale: Numéro. d'entranties:     Gestionnaire. Local)     Gestionnaire. Local)                                                                                                    |              |                       |        |
| C 2007 Sécurité Sociale 🕼                                                                                                    |              |                       |        |
|                                                                                                    |              |                       |        |
|                                                                                                    |              |                       |        |
|                                                                                                    |              |                       |        |
|                                                                                                    |              |                       |        |
|                                                                                                    |              |                       |        |
|                                                                                                    |              |                       |        |
|                                                                                                    |              |                       |        |
|                                                                                                    |              |                       |        |

You will see the following page. Click "Users" in the "Functionality" menu

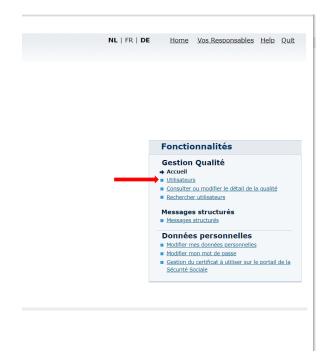

This takes you to the form where you can add one or more users.

Alongside "Add a user" you can complete the NISS field with the national register number of your new user. Then click "Next".

| Gostion                                 | d'accòs                      |                   |             |                       |          |                               | NL   FR   DE | Home Vos Responsables Help                                      |
|-----------------------------------------|------------------------------|-------------------|-------------|-----------------------|----------|-------------------------------|--------------|-----------------------------------------------------------------|
| pour Ent                                | reprises et l                | Organisations     |             |                       |          |                               |              |                                                                 |
| pour Lin                                |                              | organisations     |             |                       |          |                               |              |                                                                 |
| énomination Numéro d'ent                |                              |                   |             |                       |          |                               |              |                                                                 |
| - Qualité: Employeur ONSS; I            |                              |                   |             |                       |          |                               |              |                                                                 |
|                                         |                              |                   |             |                       |          |                               |              |                                                                 |
| Utilisateurs                            |                              |                   |             |                       |          |                               |              | Fonctionnalités                                                 |
| Afficher la liste des utilisateu<br>Nom | urs en fonction des criteres | suivants          | Prénom -    |                       |          |                               |              | Gestion Qualité                                                 |
| Nom d'utilisateur                       | :                            | _                 | Type :      | ~                     |          |                               |              | Otilisateurs     Consulter ou modifier le détail de la qualit   |
| NISS                                    |                              |                   | Statut :    | ~                     |          |                               |              | Rechercher utilisateurs                                         |
| Applications sécurisées                 |                              |                   | *           |                       |          |                               |              | Messages structurés<br>Messages structurés                      |
| Page 1                                  |                              |                   |             |                       | Page d   | 📜 🏹<br>'utilisateurs trouvés. |              | Données personnelles                                            |
|                                         |                              | Nom d'utilisateur | Туре        | NISS                  | Statut   | Action                        |              | <ul> <li>Modifier mes données personnelles</li> </ul>           |
| Nom                                     | Prenom                       |                   |             |                       |          |                               |              | <ul> <li>Modifier mon mot de passe</li> </ul>                   |
|                                         | Prénom                       | Hom a atmisateur  |             |                       |          |                               |              |                                                                 |
| Nothing found to display.               |                              | Hom a demsateur   |             |                       |          |                               |              |                                                                 |
| Nom                                     |                              | HOIT & UNISALEUR  |             |                       |          |                               |              | Gestion du certificat à utiliser sur le porta                   |
| Nothing found to display.               |                              | nom u utinsateur  |             | Ajouter un utilisateu | ır NISS: | Suivant                       |              | Gestion du certificat à utiliser sur le porta                   |
| Nothing found to display.               |                              | nom a umsateur    |             | Ajouter un utilisateu | ır NISS: | Sulvant                       |              | Gestion du certificat à utiliser sur le porta                   |
| Nothing found to display.               |                              | rom u dansateur   |             | Ajouter un utilisateu | ir NISS: | Suivant                       |              | Gestion du certificat à utiliser sur le porta                   |
| Nothing found to display.               |                              | rom u dansateur   | © 2007 Sécu | Ajouter un utilisateu | ar NISS: | Sulvant                       |              | Gestion du certificat à utiliser sur le porta                   |
| Nothing found to display.               |                              | ron a unisacea    | C 2007 Secu |                       | ar NISS: | Suivant                       |              | Gestion du certificat à utiliser sur le porta                   |
| Nothing found to display.               |                              | ron a unisaceu    | © 2007 Sécu |                       | ar NISS: | Suivant                       |              | Gestion du certificat à utiliser sur le porta                   |
| Nothing found to display.               |                              | rom a umarcar     | C 2007 Secu |                       | ar NISS: | Sulvant                       |              | Gestion du certificat à utiliser sur le porta                   |
| Nothing found to display.               |                              | rom o umacear     | C 2017 Sécu |                       | ır NISS: | Sulvant                       |              | Gestion du certificat à utiliser sur le porta                   |
| Nothing found to display.               |                              | rom o umacear     | © 2007 Secu |                       | ar NISS: | Sulvant                       |              | Gestion du certificat à utiliser sur le port                    |
| Nothing found to display.               |                              |                   | C 2007 Sécu |                       | ır NISS: | Bulvant                       |              | Gestion du certificat à utiliser sur le port                    |
| Nothing found to display.               |                              | rom o umacear     | C 2017 See  |                       | r NISS:  | Suivant                       |              | Gestion du certificat à utiliser sur le port                    |
| Nothing found to display.               |                              | rom o umacear     | © 2007 Sécu |                       | ır NISS: | Sulvant                       |              | Gestion du certificat à utiliser sur le port                    |
| Nothing found to display.               |                              |                   | C 2007 Sécu |                       | ir NISS: | Bulvant                       |              | Gestion du certificat à utiliser sur le port                    |
| Nothing found to display.               |                              | rom o umacear     | C 2017 Sect |                       | r NISS:  | Suivant                       |              | Gestion du certificat à utiliser sur le port                    |
| Nothing found to display.               |                              |                   | © 2007 56ca |                       | ir NISS: | Bulvant                       |              | Gestion du certificat à utiliser sur le p                       |
| Nothing found to display.               |                              |                   | C 2007 Sécu |                       | ar NISS: | Sulvant                       |              | <ul> <li>Gestion du certificat à utiliser sur le por</li> </ul> |

The following page will appear and allow you to create a new user by completing all the required fields.

Finally, select the TR-FPP application from "Secure applications" by ticking the appropriate box.

| UMOE - Google Chrome                                                                                                    |                                                                        |                                             | - C                                                                                                    |
|----------------------------------------------------------------------------------------------------|------------------------------------------------------------------------|---------------------------------------------|----------------------------------------------------------------------------------------------------|
| socialsecurity.be/app016/umoe/user/vcreation.do?m                                                                                                    | ethod=init                                                             |                                             |                                                                                                    |
| Gestion d'accès<br>pour Entreprises e                                                                                                    | t Organisations                                                        |                                             | NL   FR   DE Home Vos.Responsables Help Q                                                                                                    |
| Dénomination: Numéro d'entreprise:<br>Qualité: Employeur ONSS; Matricule ONSS<br>Création d'un Utilisateur                                             |                                                                        |                                             |                                                                                                    |
| creation a un ounsateur                                                                                                    |                                                                        | Les champs marqués d'un * sont obligatoires | Fonctionnalités                                                                                                    |
| Données d'identification<br>Introduisez deux fois le nom de l'utilisateur<br>Nom d'utilisateur (première fois) *<br>Nom d'utilisateur (confirmation) * |                                                                        |                                             | Gestion Qualité                                                                                                    |
| Introduisez deux fois le mot de passe<br>Mot de passe (première fois) *<br>Mot de passe (confirmation) *                                               |                                                                        |                                             | Données personnelles<br>Modifier mes données personnelles<br>Modifier mon mot de passe<br>e Gestion du cottificat à utiliser sur le portail de<br>Sécurité Sociale |
| Nom *<br>Prénom *<br>Titre                                                                                                    |                                                                        |                                             |                                                                                                    |
| NISS<br>Choix linguistique                                                                                                    | : Français                                                             |                                             |                                                                                                    |
| Adresse e-mail utilisateur *<br>Adresse e-mail locale                                                                                                  |                                                                        |                                             |                                                                                                    |
| (cette adresse peut être utilisée dans le cadre de vos conta                                                                                           | ts individuels avec le centre de contact Eranova)                      |                                             |                                                                                                    |
| Applications sécurisées                                                                                                    |                                                                        |                                             |                                                                                                    |
| Activites complementaires - declaration et consultation<br>Declaration et consultation d'activites complementaire                                      |                                                                        |                                             |                                                                                                    |
| Chargement des documents de relations de travail.                                                                                                    |                                                                        |                                             |                                                                                                    |
| <ul> <li>Belcotax on Web<br/>Introduction, consultation et mise à jour des fiches fisi</li> </ul>                                                      | ales 281.                                                              |                                             |                                                                                                    |
| Belglan1d-Idetification des personnes<br>Identification d'une personne dans le cadre des obliga                                                        | ions dues envers la sécurité sociale belge et les autorités fédérales. |                                             |                                                                                                    |
| Checkinatwork<br>Application d'enregistrement de présence                                                                                              |                                                                        |                                             |                                                                                                    |
| Checkinatwork Gateway                                                                                                    | preneur déclarant sur chantier pour tous les travailleurs              |                                             |                                                                                                    |